## **INSTRUCTIVO PARA EL PROCESO DE ADMISIONES AÑO 2024**

## **TERCERA FASE – ENVÍO DE DOCUMENTOS**

1. Envíe los documentos solicitados accediendo a la pestaña Documentos de inscripción. Recuerde que son archivos en **formato PDF, JPG, PNG, BMP con un tamaño máximo de 2MB. Recomendamos tenerlos en una carpeta de fácil acceso.**

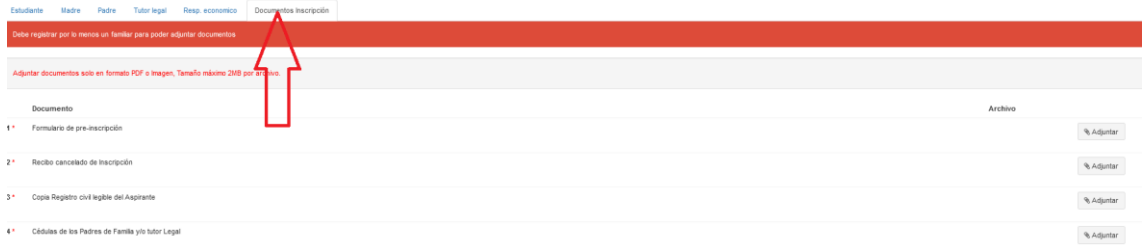

Frente a cada documento aparece la palabra Adjuntar que le permitirá anexar el respectivo documento

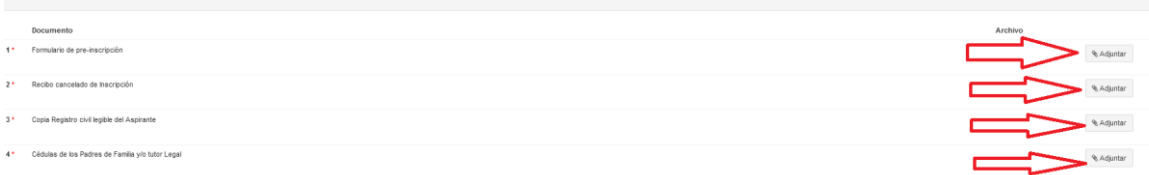

Revise que corresponda el respectivo documento oprimiendo el botón ver.

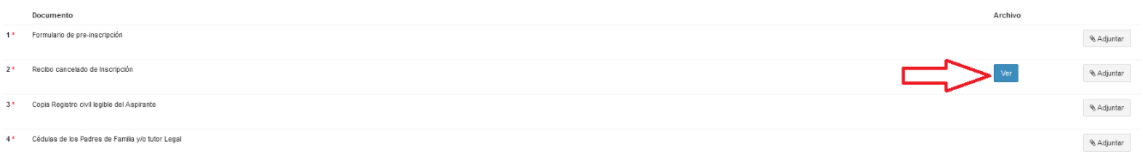

En caso de necesitar cambiar algún documento oprima el botón Adjuntar y seleccione el nuevo archivo.

## IMPORTANTE: REVISE QUE SE HAYAN ADJUNTADO TODOS LOS DOCUMENTOS MARCADOS CON ASTERISCO YA QUE SON OBLIGATORIOS

## **SALIR**

1. Por último, oprima el botón rojo de Salir.

Todo el proceso se realiza de forma virtual, en caso de presentar algún inconveniente comuníquese con los correos [molano@pedagogica.edu.co](mailto:molano@pedagogica.edu.co) [; nyreyp@pedagogica.edu.co](mailto:nyreyp@pedagogica.edu.co) ;

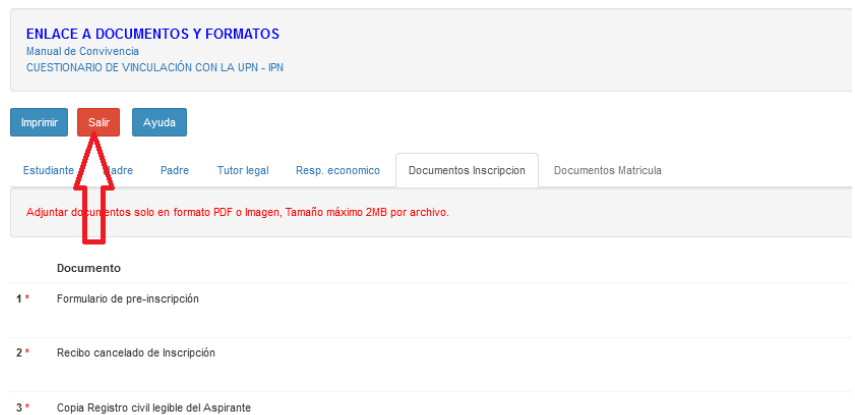

LAS COMUNICACIONES DE TODO EL PROCESO SERAN PUBLICADAS EN EL PORTAL INSTITUCIONAL DEL IPN SECCIÓN DE ADMISIONES - <http://www.ipn.edu.co/jardin/>

LA COMUNICACIÓN PERSONALIZADA SE REALIZARÁ UTILIZANDO LA PLATAFORMA INTEGRA. POR TAL RAZON SOLICITAMOS CONSULTAR PERIODICAMENTE INGRESANDO CON EL DOCUMENTO Y LA FECHA DE NACIMIENTO DEL ASPIRANTE.

**.IMPORTANTE:** Para el grado JARDIN, los aspirantes deben haber nacido ent INSCRIPCIÓN Y MATRÍCULA (Admitido)<br>DEBE ADUNTADO LOS ADSIMINOS DE LÁ PESTAÑA (Documentos matrícula) Y FIRMAR CADA UNO DE LOS DOCUMENTOS<br>■ 2003-06-06 07:99:23 MOTIFICACIÓN Admitido 2023-08-03 07:59:23 NOTIFICACIÓN Admitido DOCUMENTOS PARA FIRMAR ELECTRÓNICAMENTE CONTRATO Firmar<br>ENLACE A DOCUMENTOS Y FORMATOS NSTRUCTIVO GUIA<br>SENERACIÓN DE RECIBO DE INSCRIPCIÓN<br>CUESTIONARIO PARA ASPRANTES CON PRELACIÓN<br>ACUERDO DE ADMISIONES 2023<br>CRCULAR No. XXX -ADMISIONES GRADO JARDIN

Si aparece una campana de notificación deberá consultarla haciendo clic sobre ella

Leer el mensaje y seguir las instrucciones.

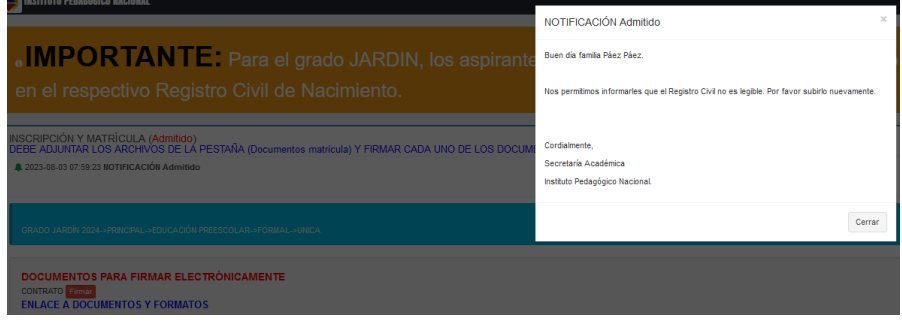

Todo el proceso se realiza de forma virtual, en caso de presentar algún inconveniente comuníquese con los correos [molano@pedagogica.edu.co](mailto:molano@pedagogica.edu.co) [; nyreyp@pedagogica.edu.co](mailto:nyreyp@pedagogica.edu.co) ;